## Student Notes

Student notes are recorded in Biographical>Add Modify Biographical.

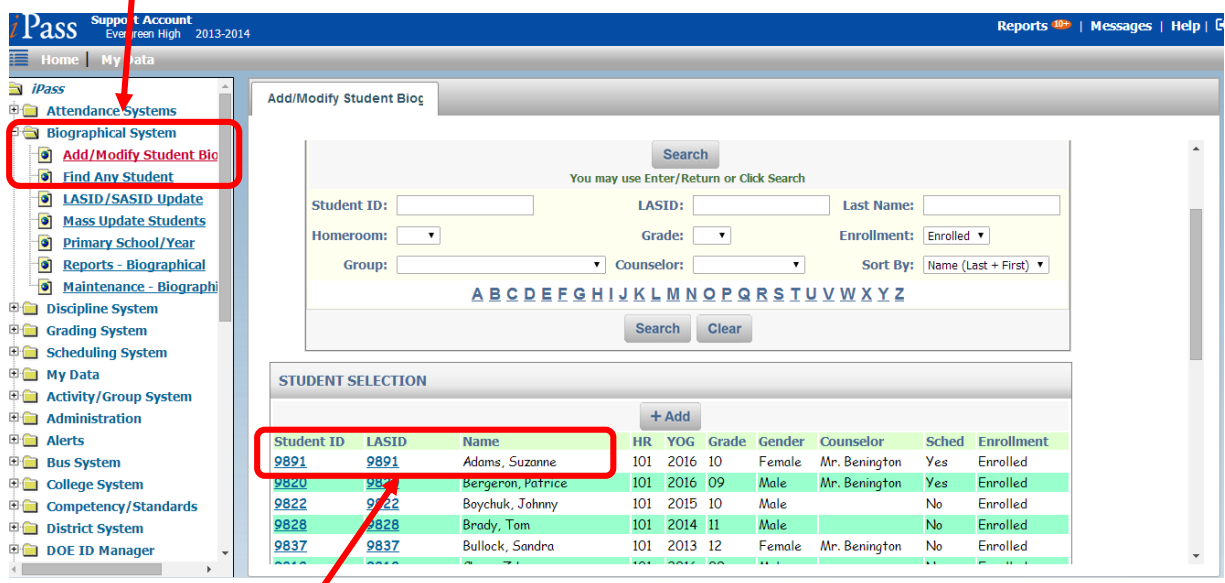

Click on the Student ID or LASID to open the Student Profile.

Click on the Student Notes tab to open Student Notes.

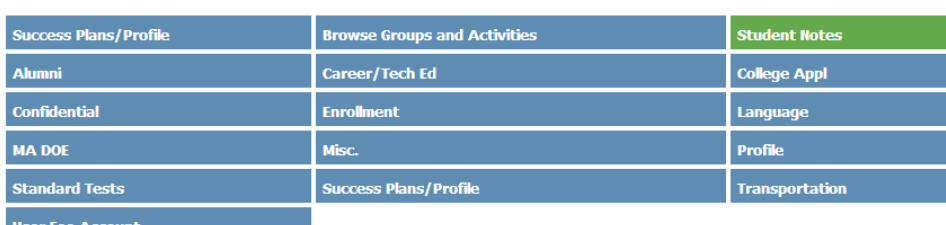

Ξ

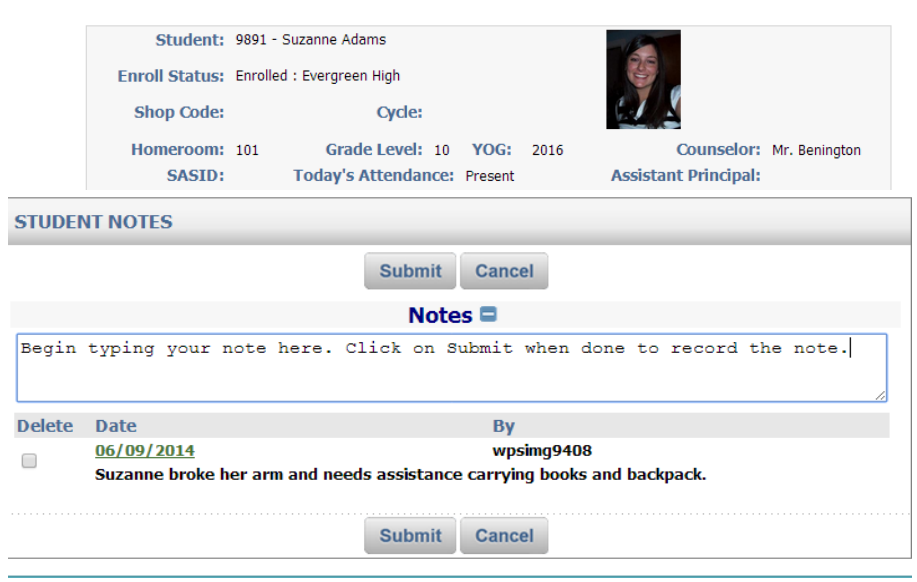

Enter the note in the blank text box. Click on Submit to record the note.

Student Notes are viewable by users that have access to the Add/Modify Student Biographical Profile and access to the Student Notes tab.

Student Notes may only be deleted by the userID that created the note.

Student Notes are not viewable in View Only Student Biographical.

Database Administrators will be required to assign the Student Notes tab by User Type in Security>Manage Users>User Types>Tabs>Biographical.